## LACSのアラート画面の変更について

LACSが令和4年4月よりクラウド環境に移行したことに伴い、受講ふり返り未回答者に対して表示し ていたアラート画面の表示を変更することになった。 変更点:未回答科目は表示されず、未回答の科目があることだけがお知らせされる。 LACSの画面いっぱいに表示される。画面を閉じる方法はアラート内部に記載される。

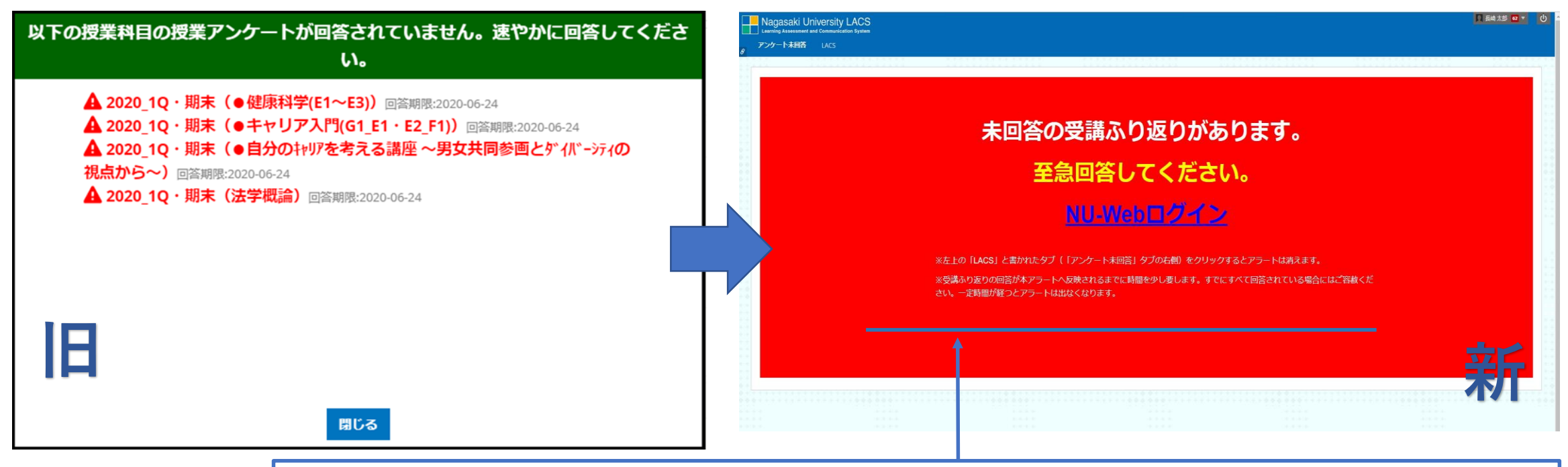

※左上の「LACS」と書かれたタブ(「アンケート未回答」タブの右側)をクリックするとアラートは消えます。 ※受講ふり返りの回答が本アラートへ反映されるまでに時間を少し要します。すでにすべて回答されている場合 はご容赦ください。一定時間が経つとアラートは出なくなります。